**Компьютерные сети и телекоммуникации (Дополнительные главы)**

**Инструкция по выполнению лабораторных работ**

# **Используемые обозначения**

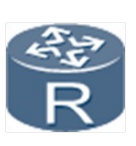

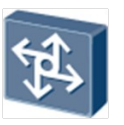

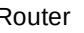

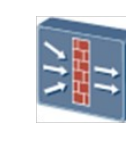

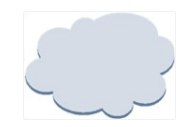

Router Layer 3 switch Layer 2 switch Firewall Network cloud

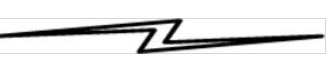

Ethernet cable Serial cable

# **Оборудование**

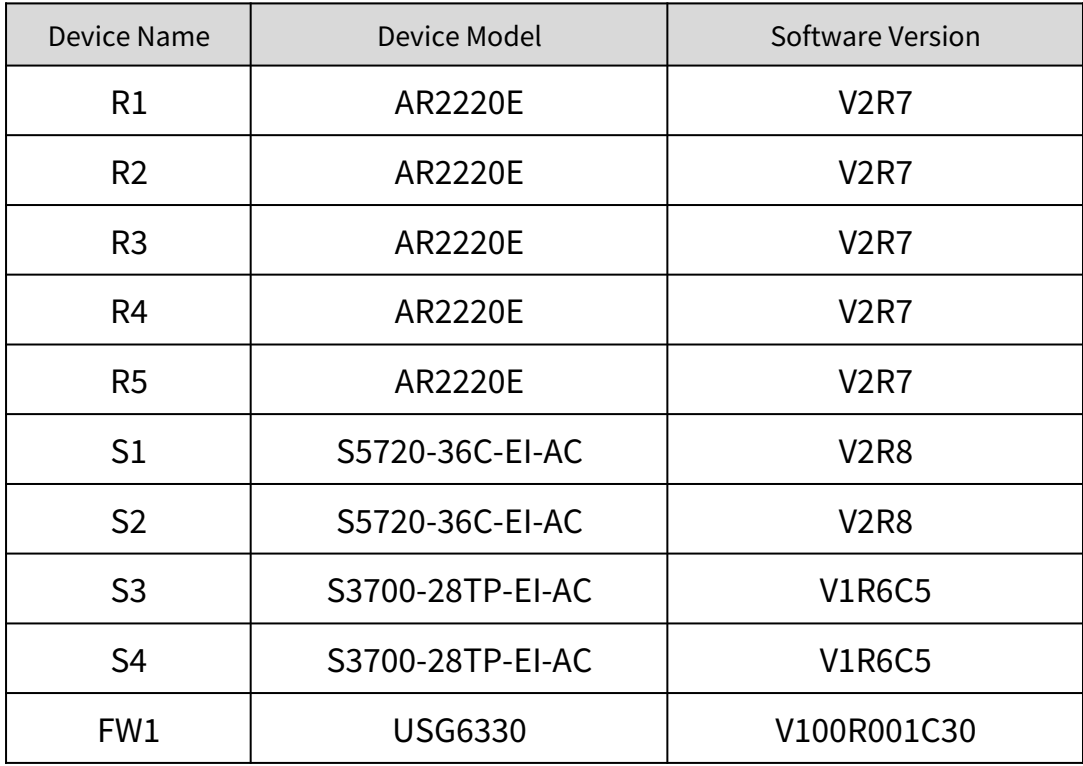

# **Содержание**

Лаб 1 - Настройка MPLS LDP

## **Лаб 1 - Настройка MPLS LDP**

#### **Топология**

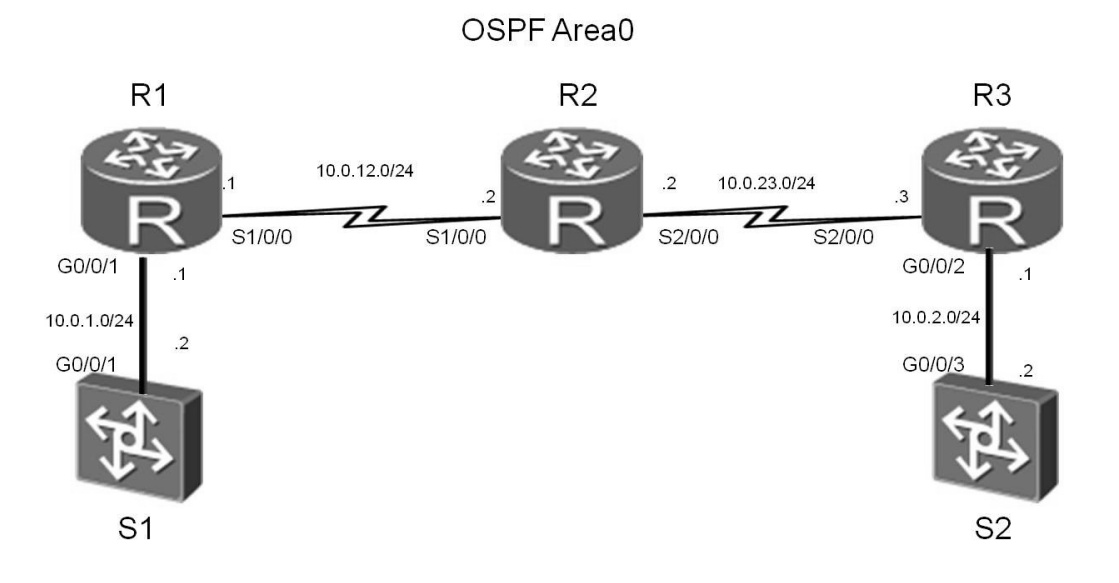

Рис. 1 Стенд для настройки MPLS LDP

В качестве маршрутизаторов в эмуляторе eNSP рекомендуется использовать устройство - Roughter

## **Задания**

#### Шаг 1 **Базовая настройка и настройка IP-адресов.**

Настройте IP адреса и маски для всех устройств.

<Huawei>system-view Enter system view, return user view with Ctrl+Z. [Huawei]sysname S1 [S1]interface Vlanif 1 [S1-Vlanif1]ip address 10.0.1.2 24

<Huawei>system-view Enter system view, return user view with Ctrl+Z. [Huawei]sysname R1

[R1]interface GigabitEthernet 0/0/1 [R1-GigabitEthernet0/0/1]ip address 10.0.1.1 24 [R1-GigabitEthernet0/0/1]quit [R1]interface Serial 1/0/0 [R1-Serial1/0/0]ip address 10.0.12.1 24 [R1-Serial1/0/0]quit [R1]interface loopback 0 [R1-LoopBack0]ip address 2.2.2.2 24

<Huawei>system-view Enter system view, return user view with Ctrl+Z. [Huawei]sysname R2 [R2]interface Serial 1/0/0 [R2-Serial1/0/0]ip address 10.0.12.2 24 [R2-Serial1/0/0]quit [R2]interface Serial 2/0/0 [R2-Serial2/0/0]ip address 10.0.23.2 24 [R2-Serial2/0/0]quit [R2]interface loopback 0 [R2-LoopBack0]ip address 3.3.3.3 24

<Huawei>system-view Enter system view, return user view with Ctrl+Z. [Huawei]sysname R3 [R3]interface GigabitEthernet 0/0/2 [R3-GigabitEthernet0/0/2]ip address 10.0.2.1 24 [R3-GigabitEthernet0/0/2]quit [R3]interface Serial 2/0/0 [R3-Serial2/0/0]ip address 10.0.23.3 24 [R3-Serial2/0/0]quit [R3]interface loopback 0 [R3-LoopBack0]ip address 4.4.4.4 24

<Huawei>system-view Enter system view, return user view with Ctrl+Z. [Huawei]sysname S2 [S2]interface Vlanif 1 [S2-Vlanif1]ip address 10.0.2.2 24

Проверьте возможность установления соединений на прямых линках.

## **Шаг 2 Настройте OSPF с одной зоной.**

Включите сети 10.0.12.0/24, 10.0.23.0/24, 10.0.1.0/24, и 10.0.2.0/24 в OSPF зону 0.

[S1]ospf 1 router-id 1.1.1.1 [S1-ospf-1]area 0 [S1-ospf-1-area-0.0.0.0]network 10.0.1.0 0.0.0.255 [R1]ospf 1 router-id 2.2.2.2 [R1-ospf-1]area 0 [R1-ospf-1-area-0.0.0.0]network 10.0.1.0 0.0.0.255 [R1-ospf-1-area-0.0.0.0]network 10.0.12.0 0.0.0.255 [R1-ospf-1-area-0.0.0.0]network 2.2.2.0 0.0.0.255 [R2]ospf 1 router-id 3.3.3.3 [R2-ospf-1]area 0 [R2-ospf-1-area-0.0.0.0]network 10.0.12.0 0.0.0.255 [R2-ospf-1-area-0.0.0.0]network 10.0.23.0 0.0.0.255 [R2-ospf-1-area-0.0.0.0]network 3.3.3.0 0.0.0.255 [R3]ospf 1 router-id 4.4.4.4 [R3-ospf-1]area 0 [R3-ospf-1-area-0.0.0.0]network 10.0.23.0 0.0.0.255 [R3-ospf-1-area-0.0.0.0]network 10.0.2.0 0.0.0.255 [R3-ospf-1-area-0.0.0.0]network 4.4.4.0 0.0.0.255 [S2]ospf 1 router-id 5.5.5.5 [S2-ospf-1]area 0

[S2-ospf-1-area-0.0.0.0]network 10.0.2.0 0.0.0.255

Проверьте таблицы маршрутизации и возможность установления соединения на всем стенде.

```
[R2]ping 10.0.1.2
 PING 10.0.1.2: 56 data bytes, press CTRL C to break
    Reply from 10.0.1.2: bytes=56 Sequence=1 ttl=253 time=36 ms
    Reply from 10.0.1.2: bytes=56 Sequence=2 ttl=253 time=31 ms
    Reply from 10.0.1.2: bytes=56 Sequence=3 ttl=253 time=31 ms
    Reply from 10.0.1.2: bytes=56 Sequence=4 ttl=253 time=31 ms
    Reply from 10.0.1.2: bytes=56 Sequence=5 ttl=253 time=31 ms
  --- 10.0.1.2 ping statistics ---
    5 packet(s) transmitted
    5 packet(s) received
    0.00% packet loss
    round-trip min/avg/max = 31/32/36 ms
```

```
[R2]ping 10.0.2.2
   PING 10.0.2.2: 56 data bytes, press CTRL_C to break
    Reply from 10.0.2.2: bytes=56 Sequence=1 ttl=253 time=38 ms
     Reply from 10.0.2.2: bytes=56 Sequence=2 ttl=253 time=33 ms
     Reply from 10.0.2.2: bytes=56 Sequence=3 ttl=253 time=33 ms
     Reply from 10.0.2.2: bytes=56 Sequence=4 ttl=253 time=33 ms
    Reply from 10.0.2.2: bytes=56 Sequence=5 ttl=253 time=33 ms
   --- 10.0.2.2 ping statistics ---
     5 packet(s) transmitted
    5 packet(s) received
     0.00% packet loss
round-trip min/avg/max = 33/34/38 ms
```
#### Выполните команду **display ip routing-table** для проверки OSPF записей в таблице маршрутизации.

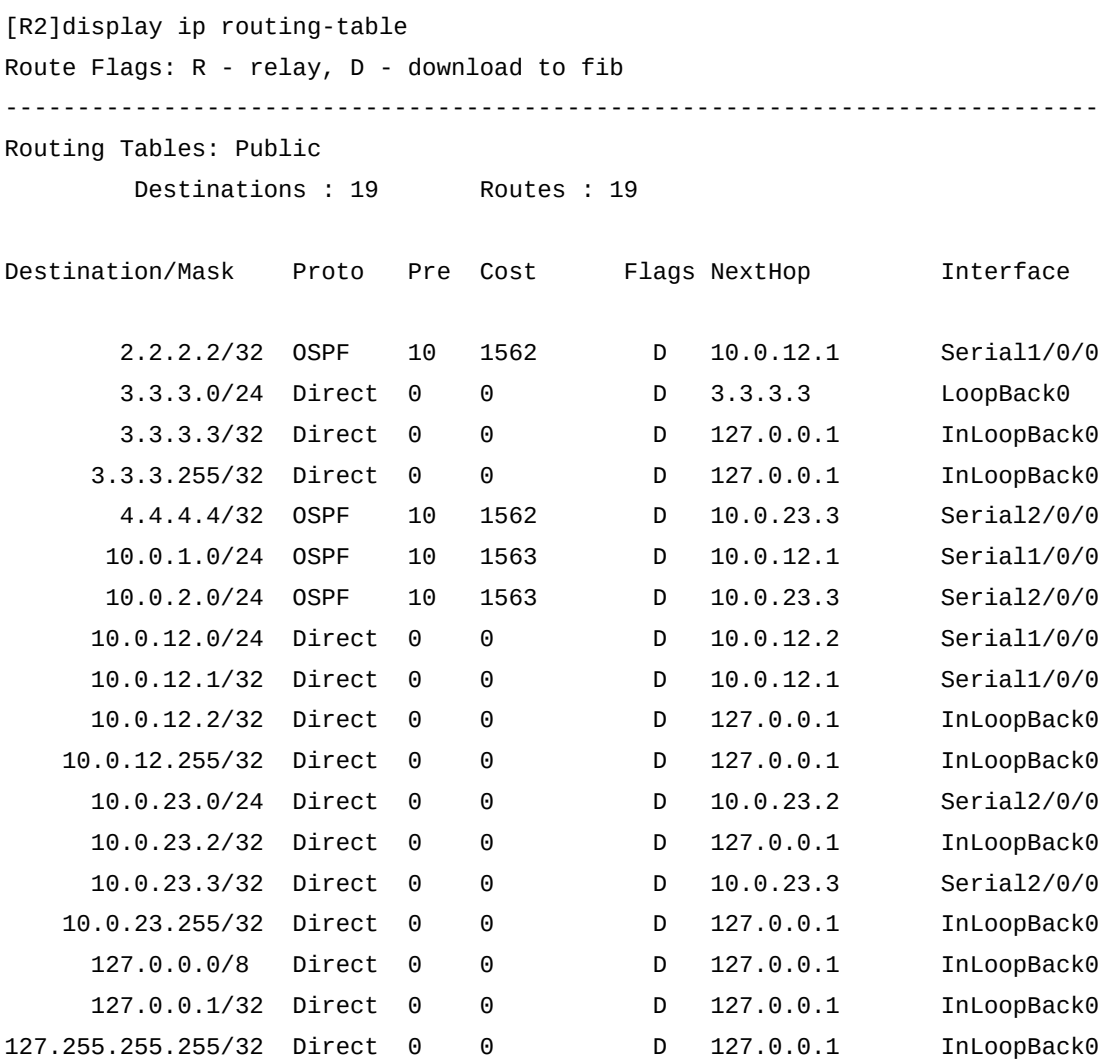

255.255.255.255/32 Direct 0 0 D 127.0.0.1 InLoopBack0

#### **Шаг 3** Настройка **MPLS LDP.**

Включите MPLS и LDP глобально на MPLS маршрутизаторах.

[R1]mpls lsr-id 2.2.2.2 [R1]mpls Info: Mpls starting, please wait... OK! [R1-mpls]mpls ldp

[R2]mpls lsr-id 3.3.3.3 [R2]mpls Info: Mpls starting, please wait... OK! [R2-mpls]mpls ldp

[R3]mpls lsr-id 4.4.4.4 [R3]mpls Info: Mpls starting, please wait... OK! [R3-mpls]mpls ldp

Включите MPLS и LDP на интерфейсах MPLS маршрутизаторов.

[R1]interface Serial 1/0/0 [R1-Serial1/0/0]mpls [R1-Serial1/0/0]mpls ldp

[R2]interface Serial 1/0/0 [R2-Serial1/0/0]mpls [R2-Serial1/0/0]mpls ldp [R2-Serial1/0/0]quit [R2]interface Serial 2/0/0 [R2-Serial2/0/0]mpls [R2-Serial2/0/0]mpls ldp

[R3]interface Serial 2/0/0 [R3-Serial2/0/0]mpls [R3-Serial2/0/0]mpls ldp

После завершения настройки выполните команду **display mpls ldp session** на маршрутизаторах. Вы сможете увидеть, что статус LDP сессий между устройствами R1 и R2, а также между R1 и R3 - **Operational**.

[R1]display mpls ldp session

 LDP Session(s) in Public Network Codes: LAM(Label Advertisement Mode), SsnAge Unit(DDDD:HH:MM) A '\*' before a session means the session is being deleted. ---------------------------------------------------------------------------- PeerID Status LAM SsnRole SsnAge KASent/Rcv ---------------------------------------------------------------------------- 3.3.3.3:0 Operational DU Passive 0000:00:10 41/41 ---------------------------------------------------------------------------- TOTAL: 1 session(s) Found. [R2]display mpls ldp session LDP Session(s) in Public Network Codes: LAM(Label Advertisement Mode), SsnAge Unit(DDDD:HH:MM) A '\*' before a session means the session is being deleted. ---------------------------------------------------------------------------- PeerID Status LAM SsnRole SsnAge KASent/Rcv ---------------------------------------------------------------------------- 2.2.2.2:0 Operational DU Active 0000:00:11 46/46 4.4.4.4:0 Operational DU Passive 0000:00:10 43/43 ---------------------------------------------------------------------------- TOTAL: 2 session(s) Found. [R3]display mpls ldp session LDP Session(s) in Public Network Codes: LAM(Label Advertisement Mode), SsnAge Unit(DDDD:HH:MM) A '\*' before a session means the session is being deleted. ---------------------------------------------------------------------------- PeerID Status LAM SsnRole SsnAge KASent/Rcv ---------------------------------------------------------------------------- 3.3.3.3:0 Operational DU Active 0000:00:11 46/46 ---------------------------------------------------------------------------- TOTAL: 1 session(s) Found.

#### **Шаг 4** Настройка **LDP LSPs.**

Все устройства типа LSR переключены в режим установления маршрутов типа LDP LSP на основе известных прямых маршрутов, что является политикой по умолчанию.

Выполните команду **display mpls ldp lsp** на всех LSR. Вы должны увидеть построенные маршруты LDP LSPs.

[R1]display mpls ldp lsp

LDP LSP Information

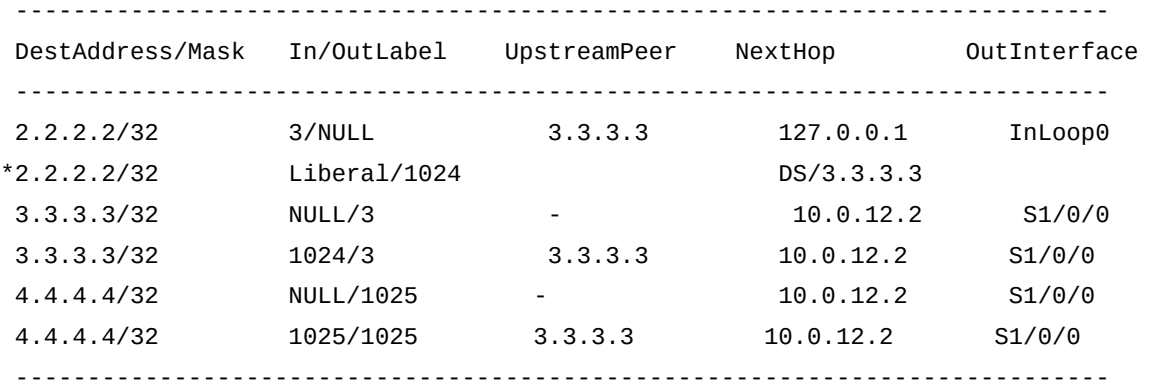

TOTAL: 5 Normal LSP(s) Found.

TOTAL: 1 Liberal LSP(s) Found.

TOTAL: 0 Frr LSP(s) Found.

A '\*' before an LSP means the LSP is not established

A '\*' before a Label means the USCB or DSCB is stale

A '\*' before a UpstreamPeer means the session is in GR state

A '\*' before a DS means the session is in GR state

A '\*' before a NextHop means the LSP is FRR LSP

[R2]display mpls ldp lsp

LDP LSP Information

----------------------------------------------------------------------------

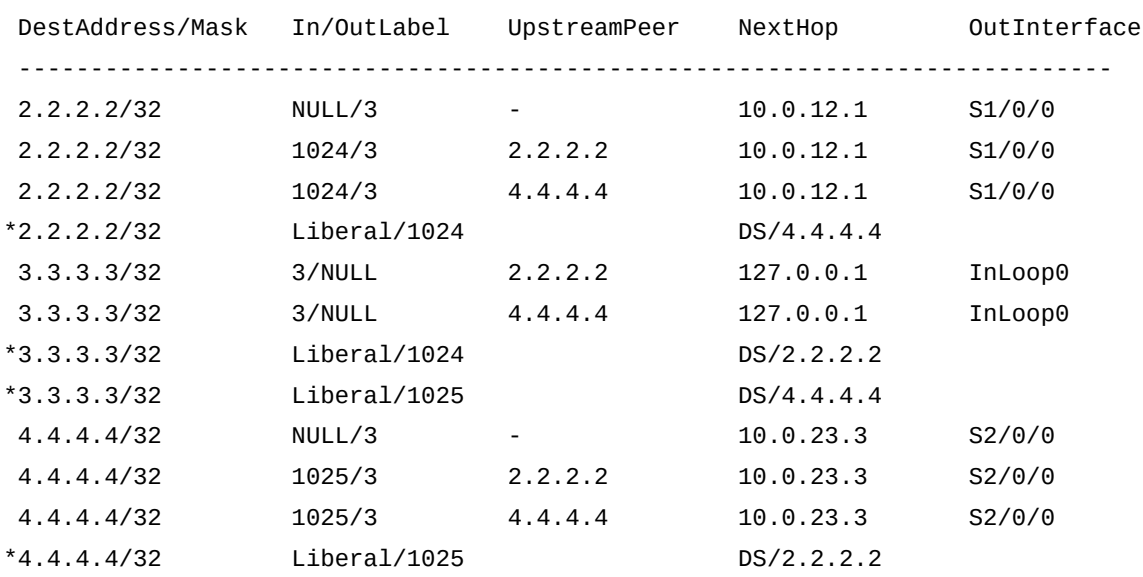

----------------------------------------------------------------------------

TOTAL: 8 Normal LSP(s) Found.

TOTAL: 4 Liberal LSP(s) Found.

TOTAL: 0 Frr LSP(s) Found.

A '\*' before an LSP means the LSP is not established

A '\*' before a Label means the USCB or DSCB is stale

 A '\*' before a UpstreamPeer means the session is in GR state A '\*' before a DS means the session is in GR state A '\*' before a NextHop means the LSP is FRR LSP

[R3]display mpls ldp lsp

LDP LSP Information

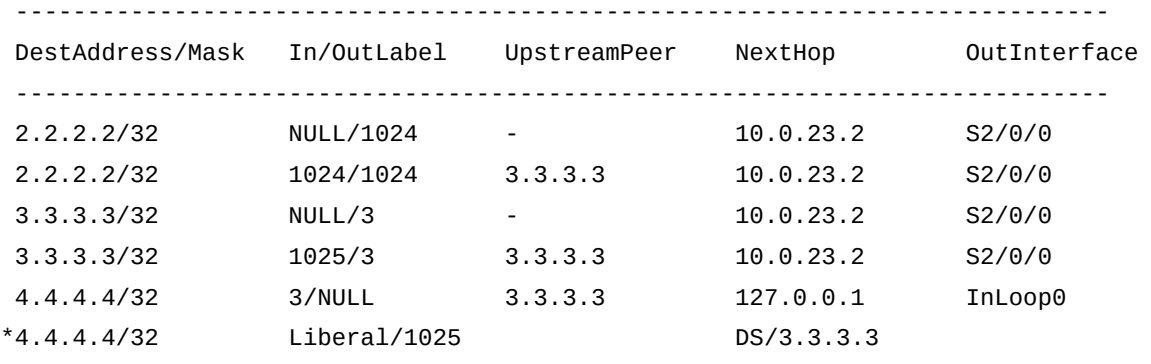

----------------------------------------------------------------------------

TOTAL: 5 Normal LSP(s) Found.

 TOTAL: 1 Liberal LSP(s) Found. TOTAL: 0 Frr LSP(s) Found. A '\*' before an LSP means the LSP is not established A '\*' before a Label means the USCB or DSCB is stale A '\*' before a UpstreamPeer means the session is in GR state A '\*' before a DS means the session is in GR state A '\*' before a NextHop means the LSP is FRR LSP

Переключите политику на All для всех LSR чтобы все статические маршруты и маршруты от протоколов динамической маршрутизации (типа IGP) могли бы использоваться для построения маршрутов LDP LSPs.

```
[R1]mpls 
[R1-mpls]lsp-trigger all
```
[R2]mpls [R2-mpls]lsp-trigger all

[R3]mpls [R3-mpls]lsp-trigger all

После завершения изменений, выполните команду **display mpls ldp lsp** чтобы увидеть изменения маршрутов LDP LSPs.

#### [R1]display mpls ldp lsp

LDP LSP Information

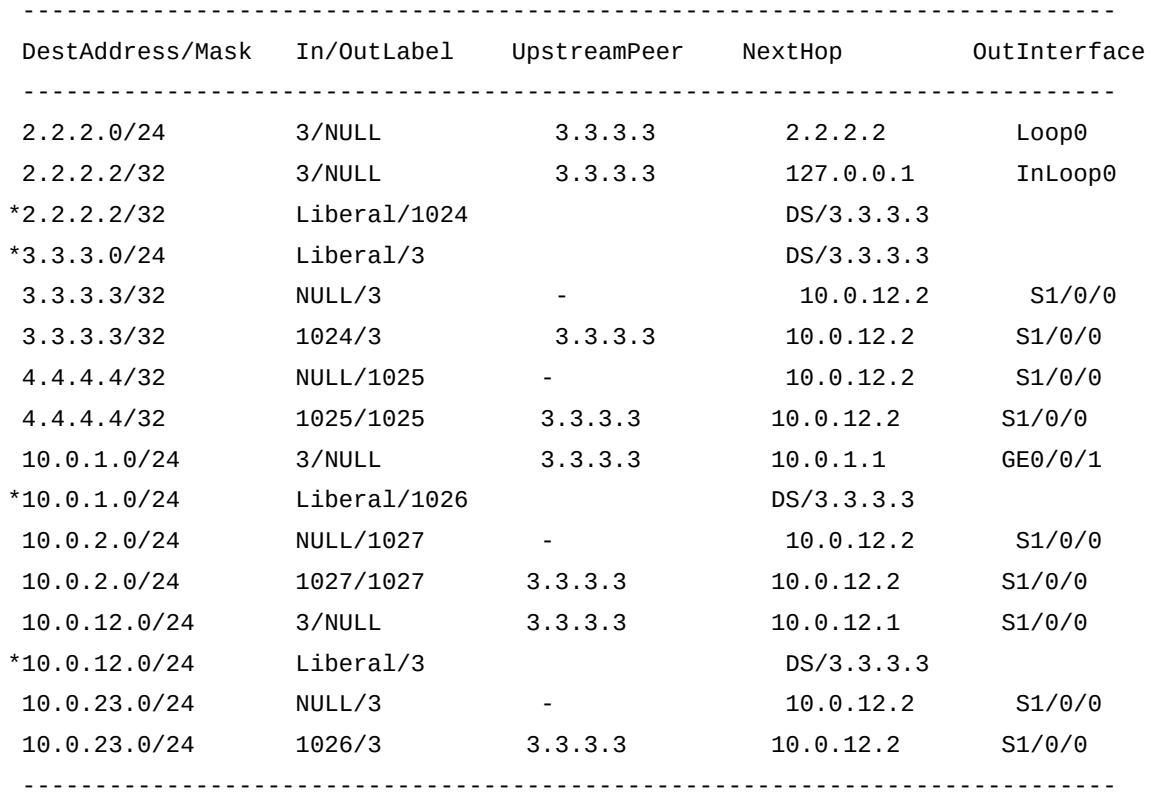

TOTAL: 12 Normal LSP(s) Found.

TOTAL: 4 Liberal LSP(s) Found.

TOTAL: 0 Frr LSP(s) Found.

A '\*' before an LSP means the LSP is not established

A '\*' before a Label means the USCB or DSCB is stale

A '\*' before a UpstreamPeer means the session is in GR state

- A '\*' before a DS means the session is in GR state
- A '\*' before a NextHop means the LSP is FRR LSP

#### [R2]display mpls ldp lsp

LDP LSP Information

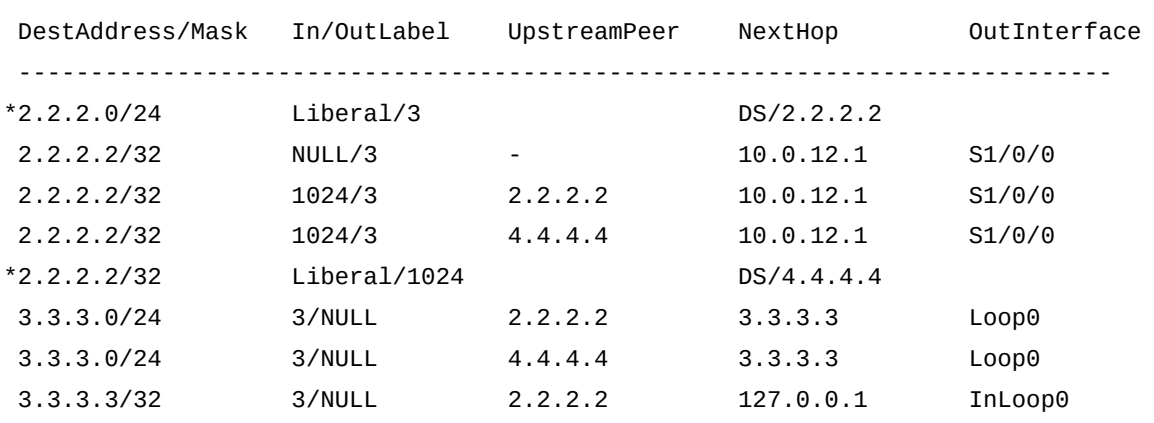

----------------------------------------------------------------------------

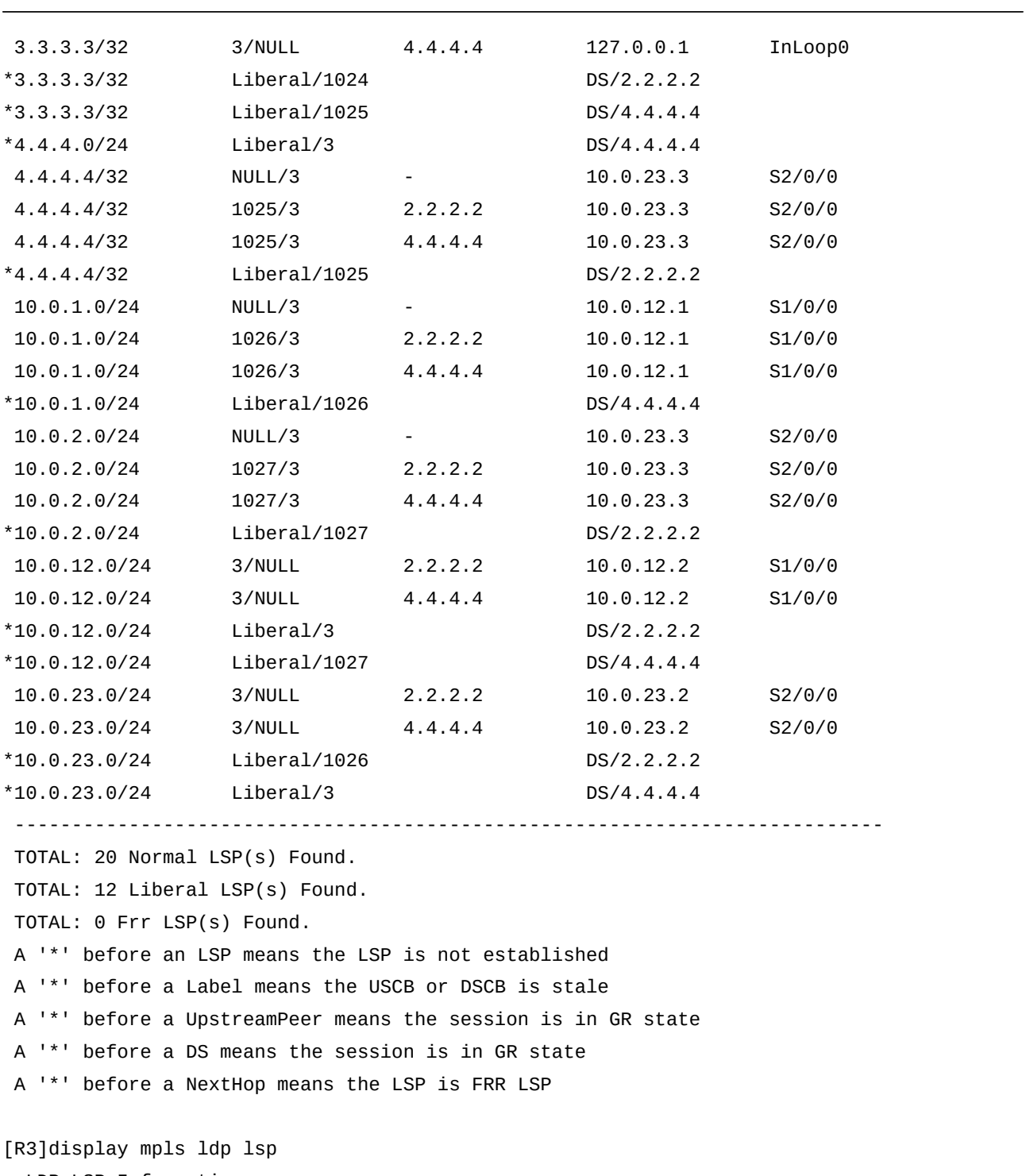

LDP LSP Information

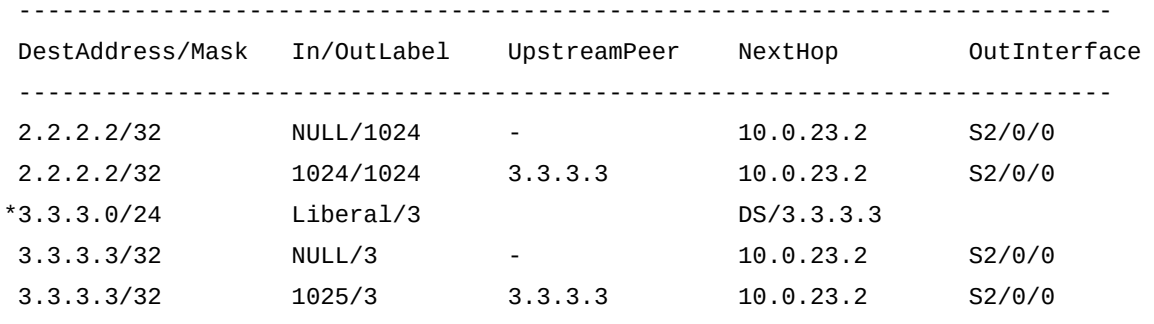

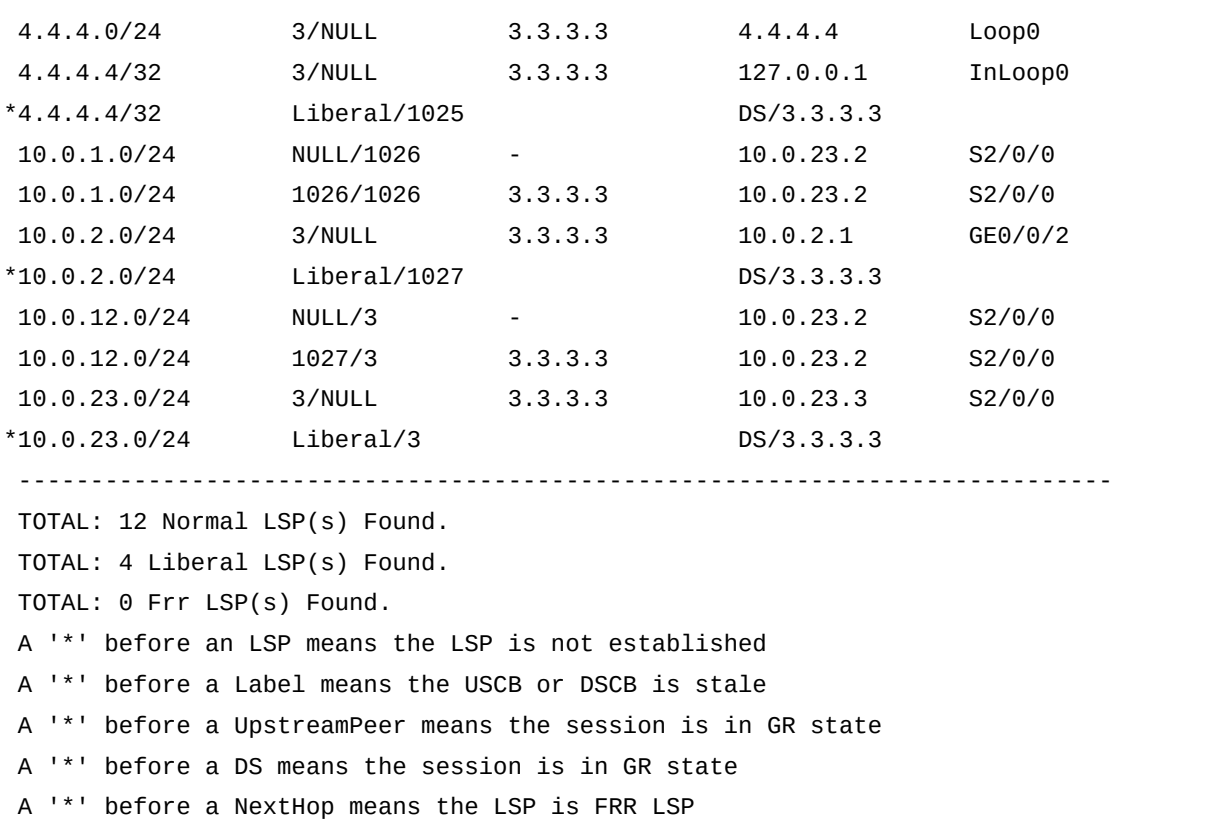

#### Шаг 5 **Настройка входной политики для LDP .**

Если метки, получаемые на R1 не контролируются, то R1 установит большое количество LSP маршрутов, для чего потребуется большой объем памяти.

После настройки входной политики для LDP , R1 должен получать метки только от R2 и устанавливает маршрут LSPs до R2, сохраняя при этом ресурсы.

Выполните команду **display mpls lsp** на R1. Просмотрите информацию об установленных LSPs.

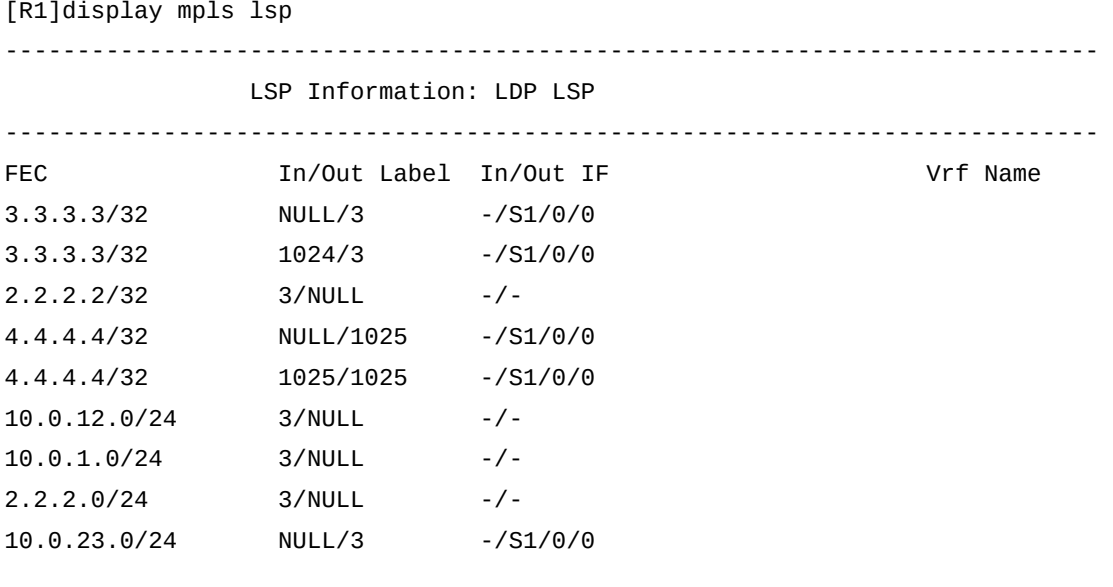

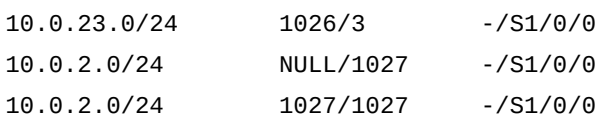

Вы можете видеть, что LSPs на R1 установлены маршруты до R2 и R3. Настройте входную полиитку на R1 так, чтобы разрешить маршрут только до R2.

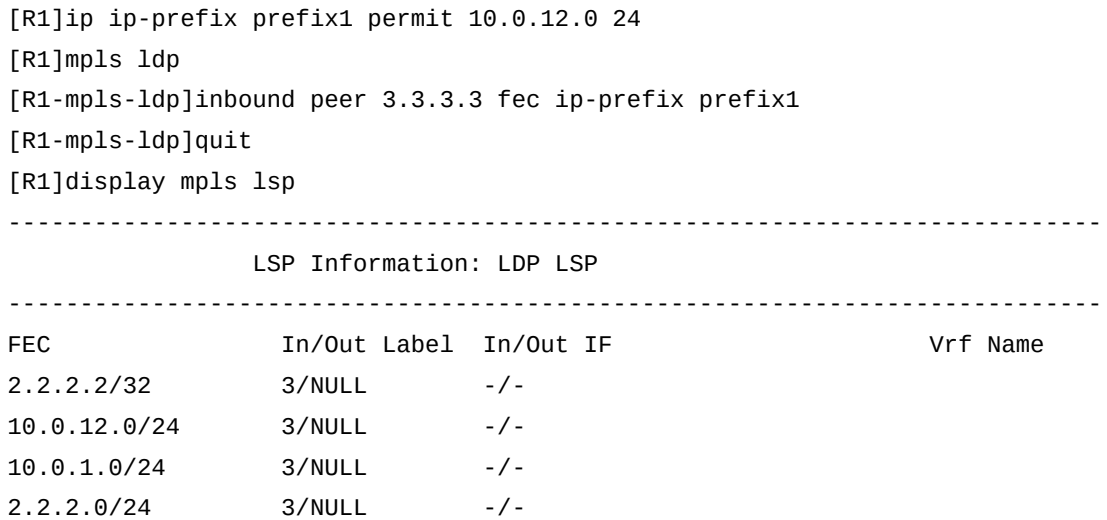

12

## **Самостоятельная работа**

#### **Топология**

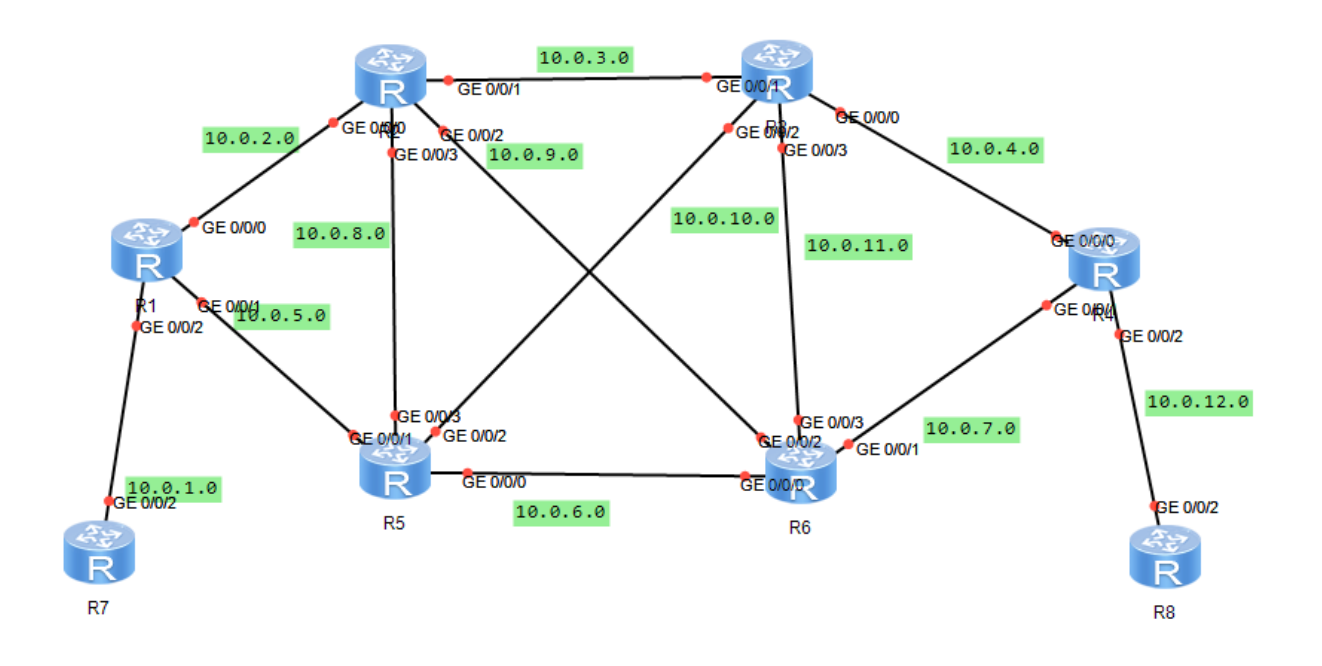

## **Задания**

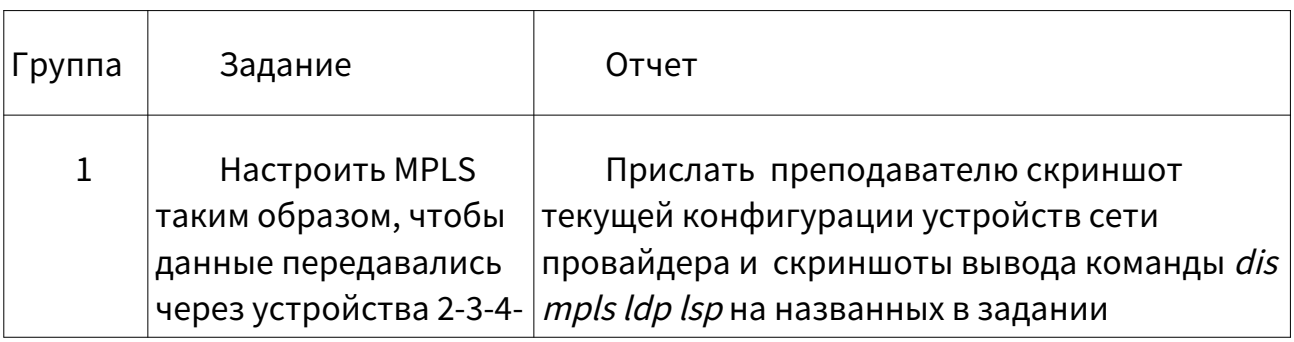

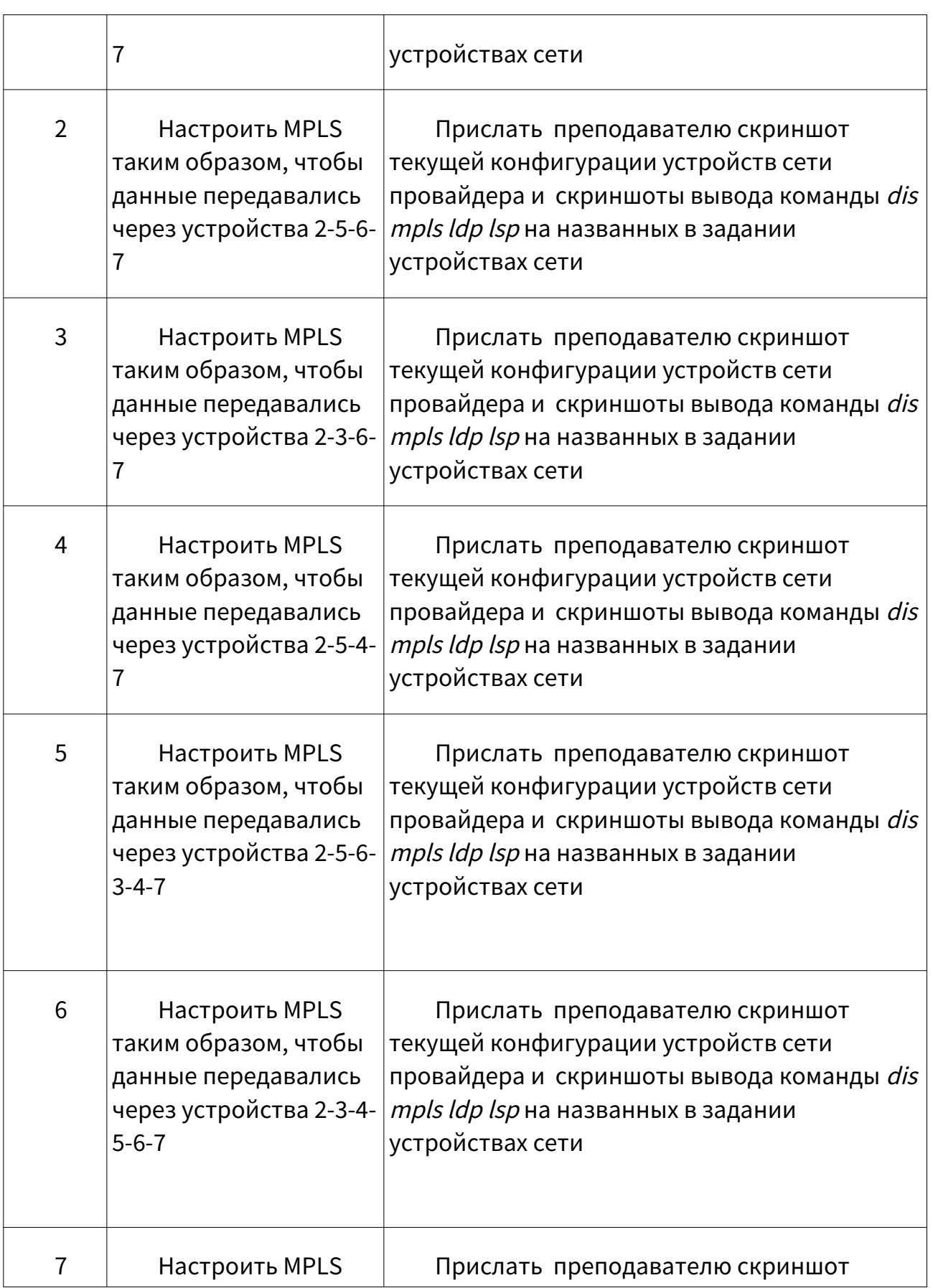

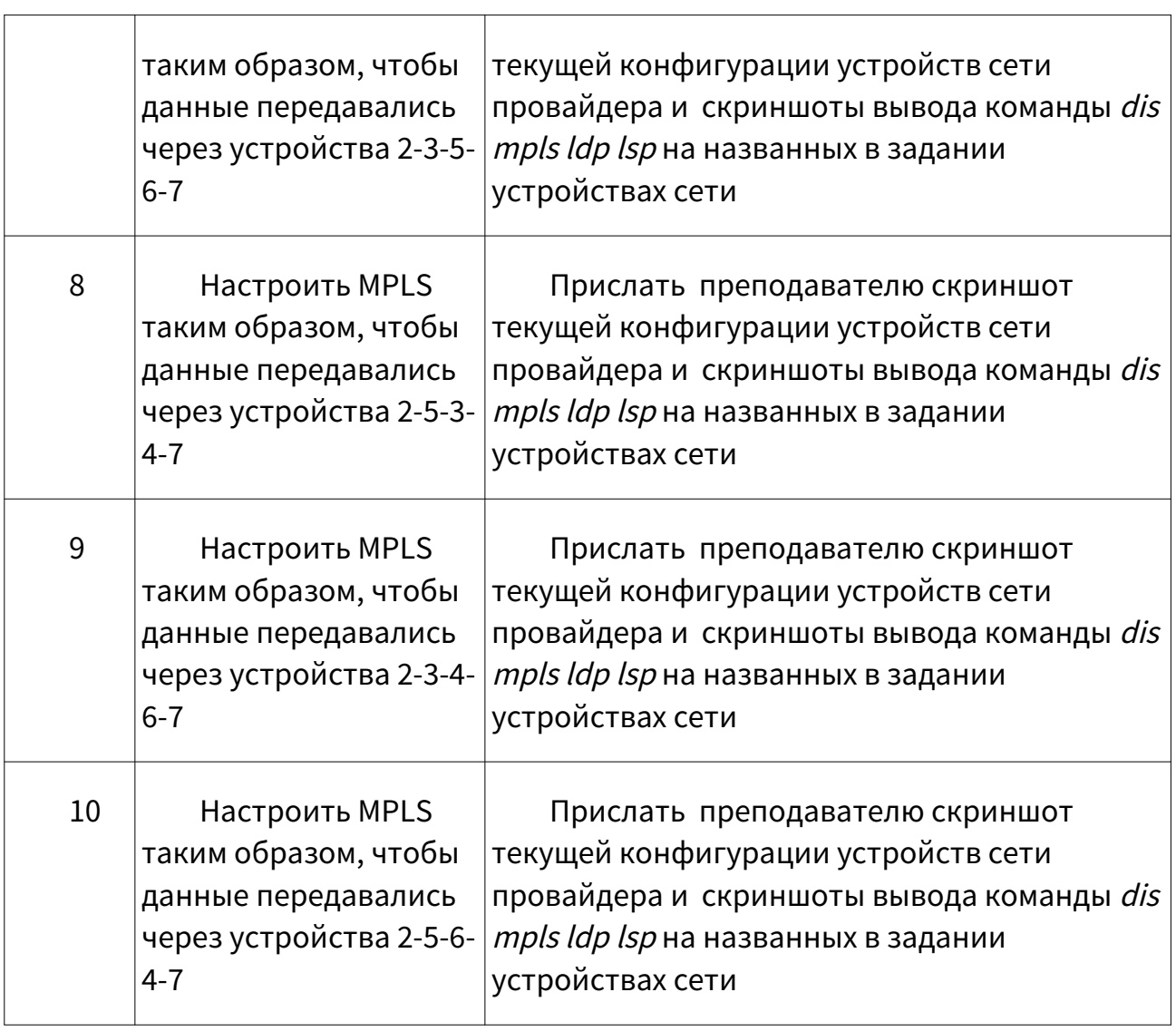